وزارة التعليم العالي والبحث العلمي جــــــــامعة تكريـــت كلية التربية للبنات قسم الرياضيات

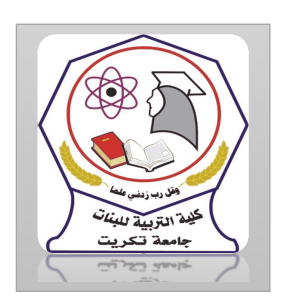

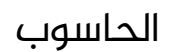

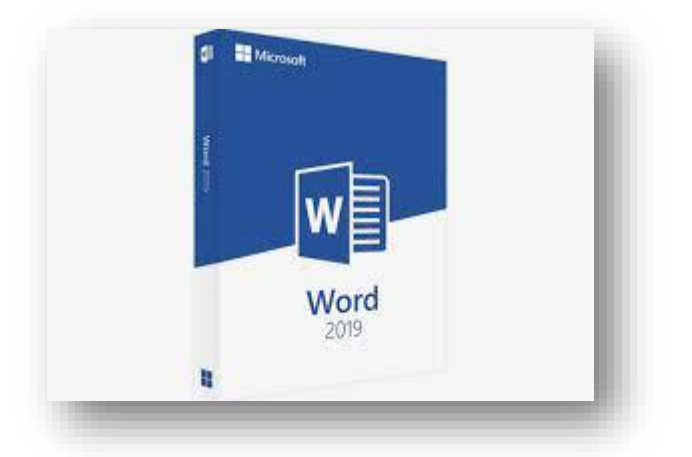

MICROSOFT WORD 2019 مايكروسوفت ورد 2019 م.م.فرح عامر عبد العزيز رئيس مبرمجين

Email:- Farah.amer@tu.edu.iq

## تلميحات المفاتيح

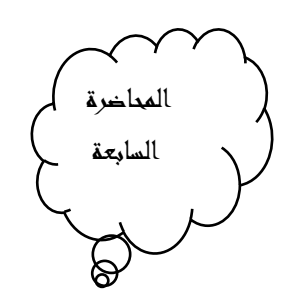

Tips Key

كانت شركة مايكروسوفت تضع مفاتيح أختصارات للأوامر الموجودة فى شريط القوائم وشريط الأدوات حيث يتم استخدام الحروف الموجودة في لوحة المفاتيح مع مفتاحيShift و Altلتنفيذ هذه األوامر

أما يف 2007 WORD وما بعده فقد أطلق ىلع هذه املفاتيح أسم تلميحات املفاتيح Tips Keys التي يمكن عرضها كما يأتي:

.1 بالضغط ىلع مفتاح Alt تظهر تلميحات املفاتيح لجميع عالمات تبويب الشريط Ribbonوشريط أدوات الوصول السريع Toolbar Access Quick كما في الشكل.

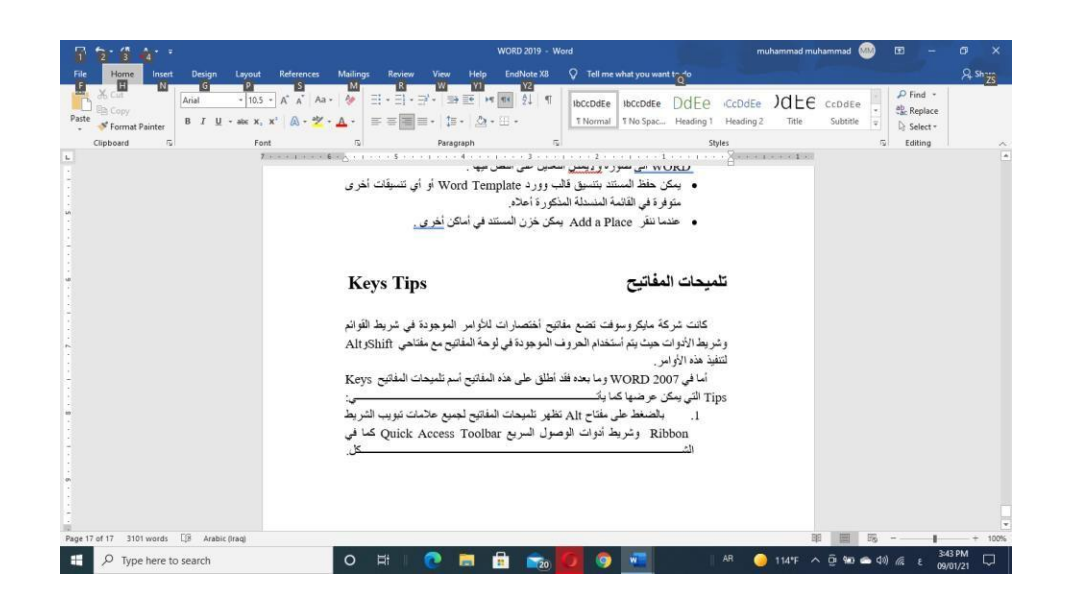

2. بالضغط على المفتاح الخاص بعلامة التبويب المطلوب عرضها كأن نضغط مفتاح N الخاص بتبويب أدراج Insert تظهر جميع تلميحات املفاتيح Keys Tipsألوامر تبويب أدراج Insert كما يف الشكل.

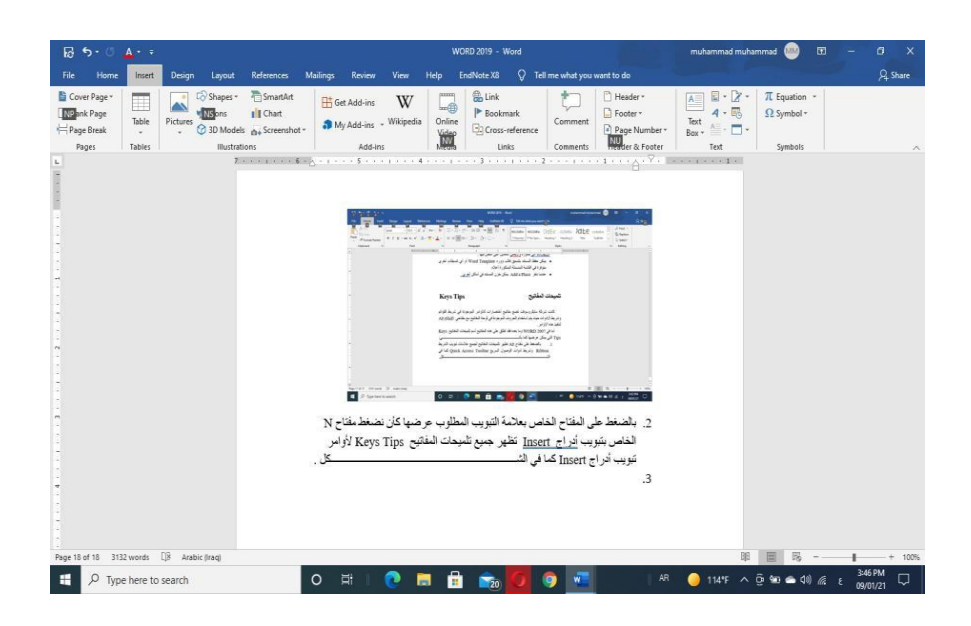

3. بالضغط على أي مفتاح يمكن تنفيذ الأمر المطلوب باستخدام لوحة المفاتيح مع العلم بأن الاختصارات التي كانت تستخدم في الإصدارات السابقة ل WORD التزال مستخدمة مثل C+ Ctrlمختصر المر االستنساخ Copy وهكذا.

انشاء نسخه احتياطية

Creating A Backup File

يمكن أنشاء نسخة احتياطية من الملف المفتوح لاستعادتها في حالة فقدان الملف الأصلى أو تلفه كما يأتى.

.1بالذهاب الى قائمة امللف File ومنها نختار خيارات وورد WordOptions ننقر خيارات متقدمة Advanced كما يف الشكل .

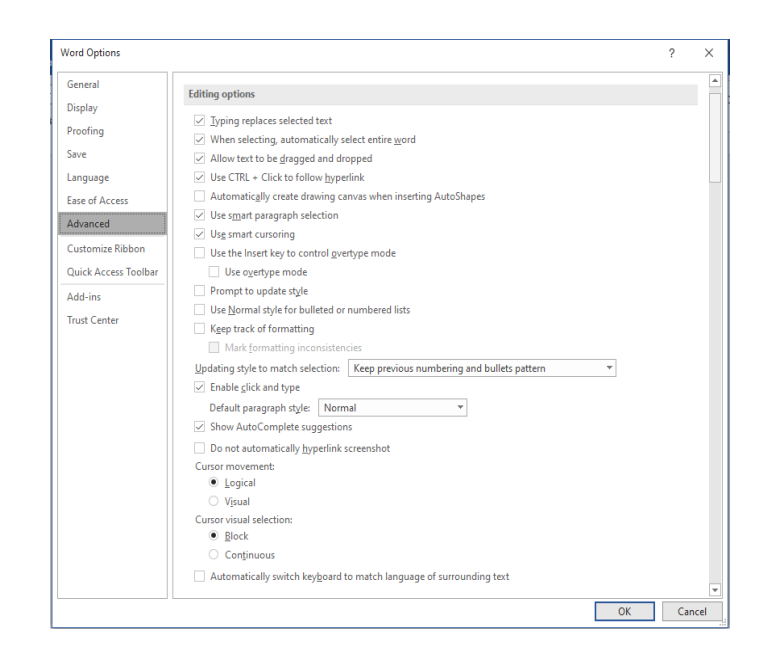

.2 يف فقرة الحفظ Save ننقر AlwaysCreateBackupCopy انشاء نسخه احتياطية دائما "

.3ننقر موافق OK

4.في كل مرة نحفظ فيها الملف فان نسخة احتياطية لها الامتداد wbk تحل بدلا من النسخة الاحتياطية السابقة وتظهر في المجلد او القرص الذي تمت فيه عملية الحفظ كما في الشكل

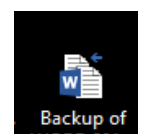